Методические указания

В.М. Бянкин, Ю.Ю. Инфимовский, В.А. Козлов

Лабораторная работа Э-106

# ИЗУЧЕНИЕ ЗАТУХАЮЩИХ КОЛЕБАНИЙ В КОЛЕБАТЕЛЬНОМ КОНТУРЕ

2023 год

## ИЗУЧЕНИЕ ЗАТУХАЮЩИХ КОЛЕБАНИЙ В КОЛЕБАТЕЛЬНОМ КОНТУРЕ

## **1. Цель лабораторной работы**

Целью лабораторной работы является экспериментальное изучение процесса затухания колебаний в электрическом контуре.

## **2. Задачи лабораторной работы**

Задачи лабораторной работы – изучение свойств колебательного контура и измерение основных характеристик затухающих колебаний – периода, коэффициента и декремента затухания, критического сопротивления контура, добротности контура.

## **3. Экспериментальное оборудование, приборы и принадлежности**

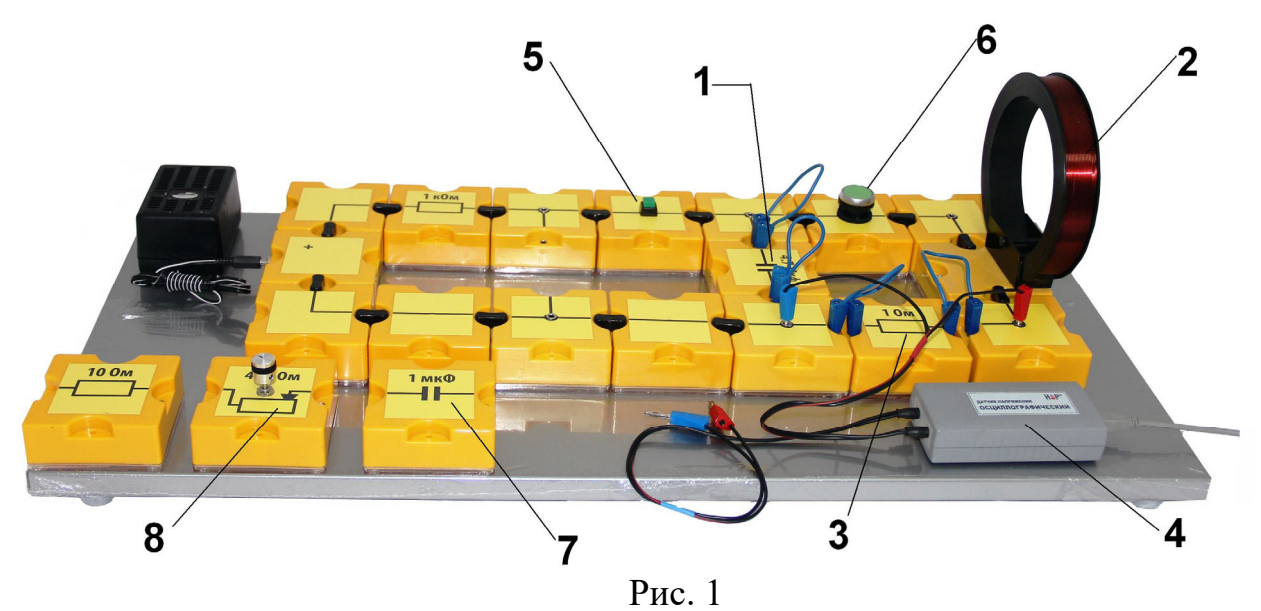

Лабораторный стенд (рис.1) выполнен в виде собираемой из пластиковых монтажных элементов схемы на магнитной основе и включает в себя резисторы (3), конденсаторы (1, 7), катушку индуктивности (2), источник ЭДС, кнопки-выключатели (5, 6) для замыкания цепи зарядки конденсатора и его разрядки, переменный резистор (8), а также элементы для сборки электрической цепи.

К приборам и принадлежностям относятся компьютер с необходимым программным обеспечением, двухканальный осциллографический датчик напряжения (4) для регистрации электрической разности потенциалов на активном сопротивлении, индуктивности, либо емкости, соединительный кабель для подключения датчика к компьютеру.

## **4. Теоретическая часть**

В работе изучаются свободные колебания в колебательном контуре, состоящем из индуктивности L, емкости С и резистора R (рис. 2) (резистор в реальной схеме не обязателен: его роль может исполнять омическое сопротивление катушки самоиндукции). Конденсатор контура заряжается от источника постоянного тока. После размыкания цепи заряда и замыкания контура с индуктивностью в нем возникают свободные электрические колебания. Напряжение на конденсаторе либо активном сопротивлении изучаются при помощи осциллографа. По картине, возникающей на экране (рис. 3), можно определить период электрических колебаний в контуре, исследовать затухание колебаний и определить основные параметры колебательного контура. Ознакомление со свойствами колебательного контура и измерение его характеристик составляют цель предлагаемой работы.

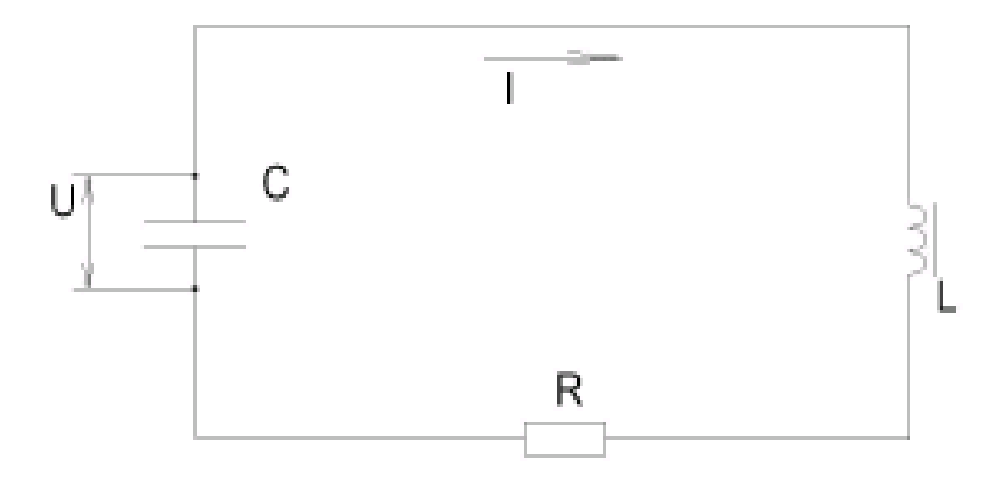

Рис.2. Колебательный контур

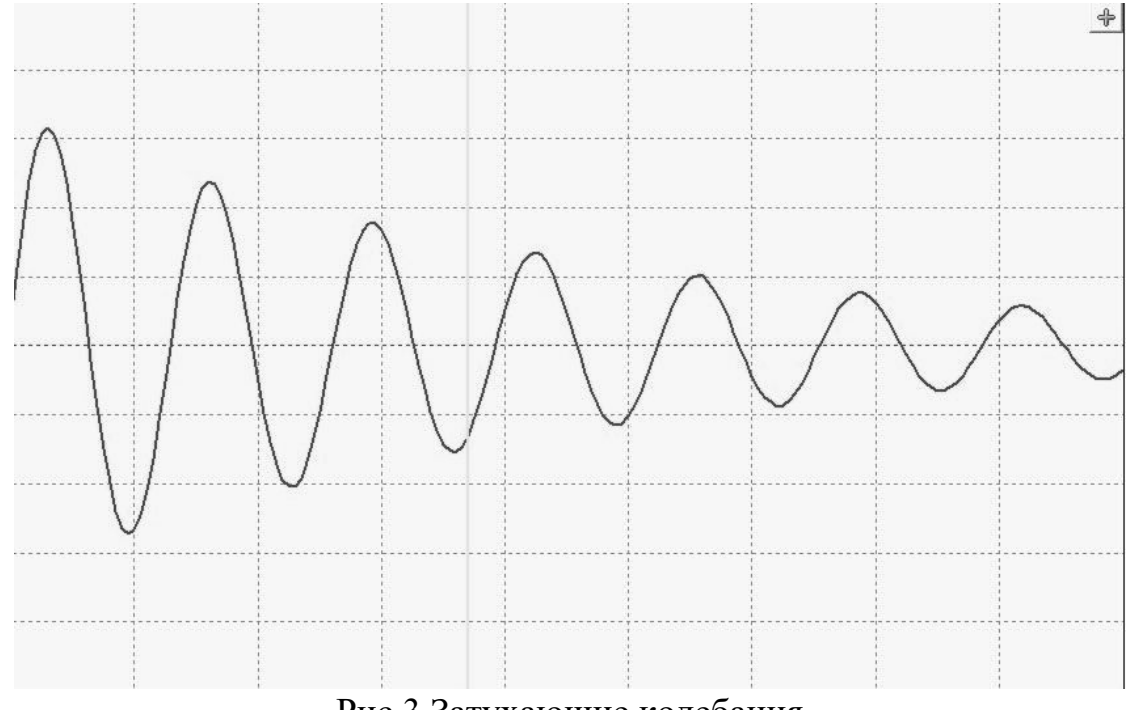

Рис.3 Затухающие колебания

1. Обозначим через с заряд на конденсаторе, через  $U$  - напряжение на нем, а через  $I$  – ток контура. В соответствии с законом Ома для замкнутой цепи для схемы (рис. 1) э.д.с. самоиндукции в контуре равна сумме падений напряжений на сопротивлении  $R$  и конденсаторе  $C$ :

$$
\varepsilon_c = IR + U
$$

Заряд конденсатора q связан с током I соотношением:

$$
I = \frac{dq}{dt}
$$

Электродвижущая сила самоиндукции определяется индуктивностью контура и скоростью изменения тока:

$$
\varepsilon_c = -L \frac{dl}{dt}
$$

Воспользовавшись связью между зарядом на конденсаторе, емкостью и напряжением  $(q = CU)$ , найдем:

$$
I = \frac{d(CU)}{dt} = C\frac{dU}{dt}
$$

Подставляя это выражение в равенство (1), получим:

$$
LC\frac{d^2U}{dt^2} + RC\frac{dU}{dt} + U = 0
$$

Поделим это уравнение на LC и введем обозначения:

$$
\omega_0^2 = \frac{1}{LC, \delta = \frac{R}{2L}}
$$

Величины  $\omega_0^2$  и  $\delta$  положительны;  $\omega_0$  имеет размерность частоты, а  $\delta$ называется коэффициентом затухания контура (см. ниже).

Обозначив операцию дифференцирования по времени точкой, получим окончательно:

$$
(4) \qquad \qquad \ddot{U} + 2\delta \dot{U} + \omega_0^2 U = 0
$$

Выразим напряжение на конденсаторе через заряд и емкость:  $U = \frac{q}{c}$ , тогда уравнение (1) с учетом (2) будет выглядеть:

(5) 
$$
L\frac{dl}{dt} + IR + \frac{q}{c} = 0
$$

Продифференцируем полученное уравнение по времени:

$$
L\frac{d^2I}{dt^2} + R\frac{dI}{dt} + \frac{I}{C} = 0,
$$

и пронормируем, разделив на L:

$$
\frac{d^2I}{dt^2} + \frac{R}{L}\frac{dl}{dt} + \frac{I}{LC} = 0, \text{ with:}
$$
  
(6) 
$$
\ddot{I} + 2\delta \dot{I} + \omega_0^2 I = 0.
$$

Если положить  $I = \frac{dq}{dt} = \dot{q}$ , уравнение (5) преобразуется к виду:  $L\ddot{q} + R\dot{q} + \frac{q}{C} = 0$  $\ddot{q} + \frac{R}{l} \dot{q} + \frac{\ddot{q}}{l} = 0,$ 

и окончательно:

$$
(7) \hspace{3.1em} \ddot{q} + 2\delta \dot{q} + \omega_0^2 q = 0
$$

Таким образом, уравнения для напряжения на конденсаторе (4), тока в контуре (6) и заряда конденсатора (7) имеют одинаковый вид и, следовательно, напряжение, ток и заряд меняются по сходным законам.

Вернемся к рассмотрению дифференциального уравнения.

Уравнение (4) является линейным дифференциальным уравнением второго порядка и описывает широкий класс колебательных систем, как электрических, так и механических. Будем искать его решение в виде:

$$
(8) \t\t U = Ce^{\lambda t}
$$

Подставляя (8) в (4) и сокращая полученное уравнение на  $Ce^{\lambda t}$ , получим:

(9) 
$$
\lambda^2 + 2\delta\lambda + \omega_0^2 = 0.
$$

Уравнение (9) называется характеристическим. Оно определяет два возможных значения  $\lambda$ :

(10) 
$$
\lambda_{1,2} = -\delta \pm \sqrt{\delta^2 - \omega_0^2}
$$

Общее решение (4) может быть записано в форме:

(11) 
$$
U = C_1 e^{\lambda_1 t} + C_2 e^{\lambda_2 t}
$$

и содержит две произвольные константы, выбор которых зависит от начальных условий, например, от начальных значений  $U u \dot{U}$ .

В зависимости от соотношения между  $\omega_0$  и  $\delta$  напряжение U может изменяться во времени по колебательному или по апериодическому закону.

2. Колебательный разряд имеет место при  $\omega_0$ >б. Из формулы (10) следует, что  $\lambda_{1,2}$  в этом случае комплексны. Введем обозначение:

(12) 
$$
\omega = \sqrt{\omega_0^2 - \delta^2}
$$

Формула (10) приобретает при этом вид:

$$
\lambda_{1,2} = -\delta \pm i\omega
$$

Формулу (11) удобно в этом случае записать в виде:

(13) 
$$
U = e^{-\delta t} (C_1 \cos \omega t + C_2 \sin \omega t), \text{ with } U = Ae^{-\delta t} \cos(\omega t - \theta)
$$

Две формулы (13) эквивалентны. Обе они содержат две произвольные константы:  $C_1$  и  $C_2$  в первом,  $A$  и  $\theta$  во втором случае. Нетрудно найти связь между ними:

$$
C_1 = A \cos \theta, \quad C_2 = A \sin \theta
$$

Аргумент  $\omega t$ - $\theta$  называется фазой, а коэффициент  $Ae^{-\delta t}$  $\Pi$ тригонометрической функции - амплитудой колебаний. Запись решения в форме (13) ясно проявляет колебательный характер процесса. Колебания затухают, уменьшаясь по амплитуде в е раз за время  $\tau = 1/\delta$ . Величина  $\omega$ , определяемая (12), носит название круговой частоты собственных колебаний контура.

3. При  $\omega_0 < \delta$  оба корня уравнения (10) действительны и отрицательны. Разряд носит апериодический характер. Как видно из (11), напряжение на конденсаторе равно сумме двух экспонент, убывающих с разными постоянными времени:

$$
\tau_1 = \frac{1}{\delta - \sqrt{\delta^2 - \omega_0^2}} \quad \text{if} \quad \tau_2 = \frac{1}{\delta + \sqrt{\delta^2 - \omega_0^2}}
$$

4. При  $\omega_0 = \delta$  обе экспоненты оказываются тождественными, и остается всего одна произвольная константа  $C_1+C_2$  с помощью которой, вообще говоря, нельзя удовлетворить начальным условиям задачи. Это показывает, что решение (11) в этом случае не является общим. При  $\omega_0 = \delta$  общее решение имеет вид:

$$
(14) \t\t\t U = e^{-\delta t} (G + Dt).
$$

где  $G$  и  $D$  – произвольные константы. Подставляя (14) в (4), нетрудно убедиться в том, что при любых значениях G и D выражение (14) действительно является решением (4) (при  $\omega_0 = \delta$ ). Режим (14) носит название **критического.** Приравнивая  $\omega_0$  и  $\delta$ , из формул (3) получим:

$$
R_{\kappa p} = 2\sqrt{\frac{L}{c}}
$$

Формула (15) определяет критическое сопротивление контура. При  $R \ge R_{\text{KD}}$  разряд имеет апериодический, а при  $R \le R_{\text{KD}}$  – колебательный характер.

5. В колебательном режиме контур принято характеризовать периодом колебаний, добротностью и логарифмическим декрементом затухания. Период колебаний Т определяется по формуле, следующей из (12) и (13):

(16) 
$$
T = \frac{2\pi}{\omega} = \frac{2\pi}{\sqrt{\omega_0^2 - \delta^2}}
$$

Наибольший практический интерес представляют контуры со слабым затуханием. В этом случае  $\delta \ll \omega_0$  и можно пользоваться приближенной формулой, которая следует из (16) и (3) при малых  $\delta$ :

$$
(17) \t\t T = 2\pi\sqrt{LC}
$$

Добротность контура Q показывает, во сколько раз запас колебательной энергии в контуре превосходит среднюю потерю энергии за время, в течение которого фаза колебаний изменяется на 1 радиан. Колебательную энергию в контуре проще всего определить в момент, когда она заключена в конденсаторе, т. е. при  $\omega t = \theta + 2\pi n$ , где *п* - любое целое число:

(18) 
$$
W_e = \frac{CU^2}{2} = \frac{CA^2e^{-2\delta t}}{2}
$$

Потеря энергии за период равна:

$$
\varDelta W_e = \frac{CA^2}{2} \big[ e^{-2\delta t} - e^{-2\delta (t+T)} \big] = W_e (1 - e^{-2\delta T})
$$

Средняя потеря энергии за время изменения фазы на 1 радиан в  $2\pi$  раз меньше, чем  $\Delta W_{e}$ . Полагая 28Т <<1 (слабое затухание), найдем:

(19) 
$$
\Delta W = \frac{\Delta W_e}{2\pi} = \frac{\delta T}{\pi} W_e
$$

Поэтому добротность Q равна:

(20) 
$$
Q = \frac{W_e}{\Delta W} = \frac{\pi}{\delta T} = \frac{\omega_0 L}{R} = \frac{1}{\omega_0 RC}
$$

При написании цепочки формул (20) была использована формула (16) для периода и формулы (3) для частоты собственных колебаний  $\omega_0$  и затухания б. Логарифмический декремент затухания  $\vartheta$  равен логарифму отношения амплитуд двух последовательных отклонений в одну сторону. Из  $(13)$  имеем:

(21) 
$$
\vartheta = \ln(\frac{U_k}{U_{k+1}) = \ln e^{\delta T} = \delta T}
$$

На практике для определения  $\vartheta$  полезно использовать отношение амплитуд, разделенных целым числом периодов n. В этом случае формула для определения логарифмического декремента затухания  $\vartheta$  имеет вид:

(22) 
$$
\vartheta = \frac{1}{n} \ln \left( \frac{U_k}{U_{k+n}} \right)
$$

Картину колебаний удобно представлять не только в координатах U, t (такая картина имеет вид затухающей синусоиды), но и в координатах  $\dot{U}$   $u$   $U$ , или, как говорят, в фазовой плоскости. В этих координатах кривая незатухающих колебаний ( $\delta$ =0) имела бы вид окружности (при одинаковых амплитудах U и dU/dt), а картина реальных колебаний изображается сворачивающейся спиралью (рис. 4). Доказательство этих утверждений мы предоставляем читателю.

картины колебаний Для представления  $\overline{B}$ фазовой плоскости напряжение на конденсаторе подается на первый канал осциллографического датчика, а на его второй канал подается напряжение с резистора, которое, в соответствии с законом Ома, пропорционально току в контуре  $(U_r = Ir =$  $C\dot{\theta}$ г). Здесь учтена дифференциальная связь между током I и напряжением на конденсаторе U. Построение зависимости U=U(I) осуществляется при компьютерной обработке данных в рамках сценария работы.

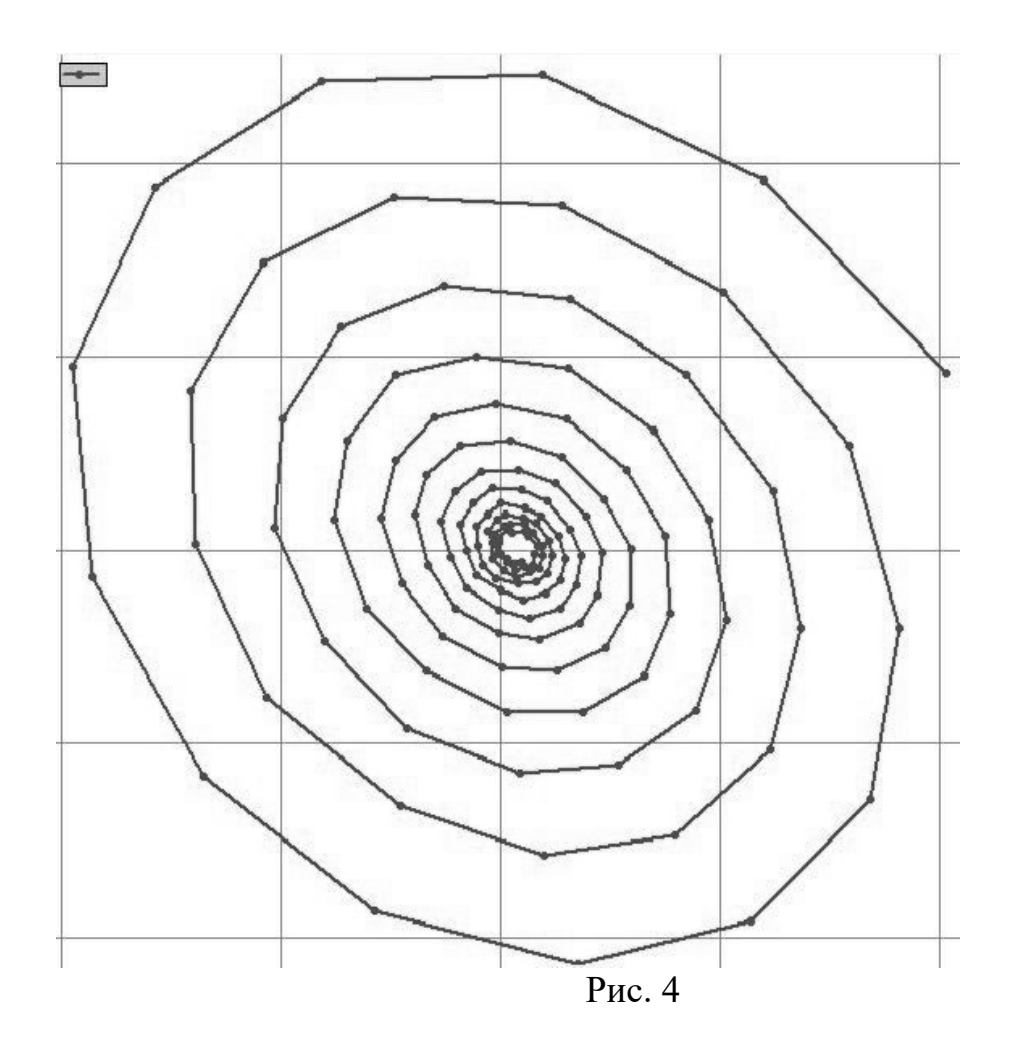

## **5. Описание лабораторной установки**

В состав лабораторной установки входит набор элементов, собранных в схему для исследования затухания в электрическом контуре в составе сопротивлений, емкостей, источника ЭДС, кнопок-выключателей для замыкания цепи, индуктивности, монтажных перемычек, а также осциллографического датчика напряжений.

Емкость С (рис.1), катушка индуктивности L и сопротивление R образуют исследуемый колебательный контур. Колебания в контуре наблюдаются с помощью осциллографического датчика напряжения, подключенного к компьютеру. Цепь заряда конденсатора содержит зарядный резистор сопротивлением 1 кОм и кнопку, при замыкании которой конденсатор соединяется с источником постоянного тока и заряжается. При замыкании кнопкой разрядной цепи с индуктивностью, в контуре возникают свободные затухающие колебания, которые наблюдаются на экране компьютера.

## **6. Порядок проведения лабораторной работы**

### Этап 1: ОПРЕДЕЛЕНИЕ КОЭФФИЦИЕНТА ЗАТУХАНИЯ ЭЛЕКТРИЧЕСКОГО КОНТУРА.

#### **Порядок проведения лабораторной работы по этапу 1**

- 1. Соберите лабораторную установку в соответствии с рисунком 1, установив конденсатор 1 емкостью  $C_1=4,7$  мкФ и сопротивление  $R_1=1$  O<sub>M</sub>.
- 2. Подключите 1-й канал (красный) датчика напряжения к клеммам резистора.
- 3. С помощью соединительного кабеля подключите осциллографический датчик напряжения к USB порту компьютера.
- 4. Включите источник питания в сеть.
- 5. Включите компьютер, запустите программу «Практикум» (иконка \*\*\*). При загрузке программа должна идентифицировать присоединенные датчики и загрузить окно регистрации данных. Выберите сценарий «**Изучение затухающих колебаний в колебательном контуре**», нажав соответствующую кнопку  $\mathbb{E}$  на панели инструментов, а внутри него сценарий выполнения первой части работы «**Определение коэффициента затухания**».
- 6. Вызовите окно настройки параметров осциллографического датчика напряжений, нажав на кнопку  $\mathbb{R}$  и проверьте установленные параметры датчика в соответствии с рисунком 5.

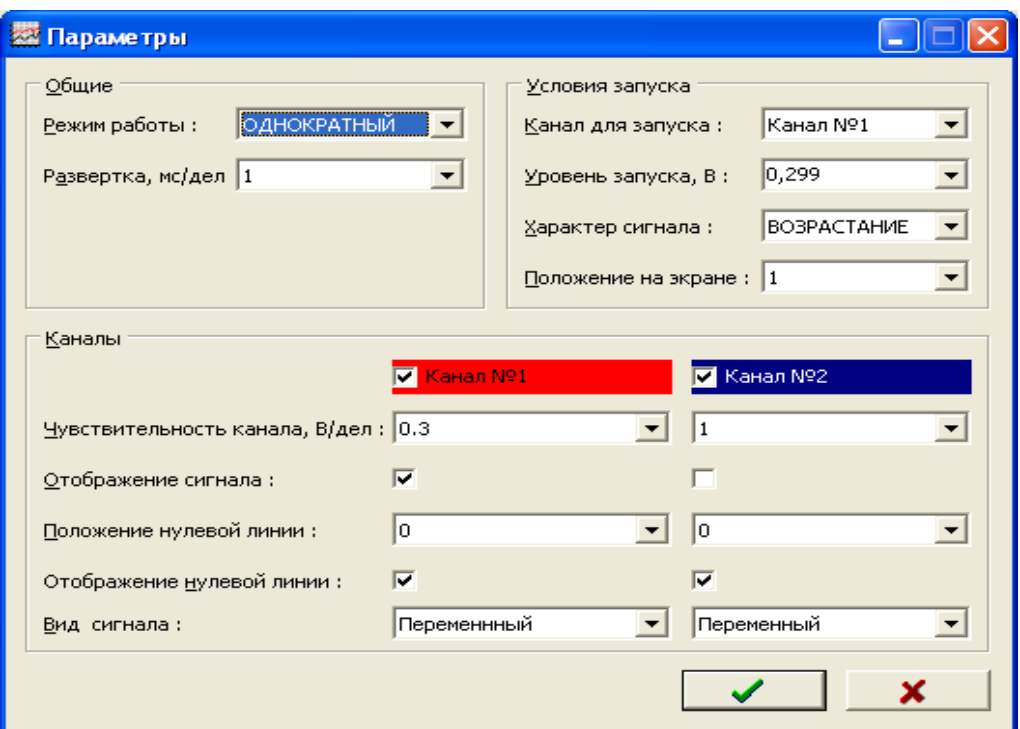

Рис.5. Измерение коэффициента затухания. Параметры датчика

Для фиксации параметров нажмите кнопку «Сохранить»: .

7. В левом верхнем углу окна датчика выберите в выпадающем списке параметр Ur,  $B$   $\frac{t}{2}$   $\frac{t}{2}$   $\frac{m}{2}$  . Это необходимо для ввода значений

напряжения в таблицу обработки.

- 8. Запустите измерения <sup>0</sup>
- 9. Зарядите конденсатор, нажав на кнопку зарядки и удерживая ее нажатой 1-1,5 секунд.
- 10.Разрядите конденсатор, кратковременно нажав на кнопку разрядки, и после получения осциллографической картинки, подобной изображенной на рис. 3, остановите измерения **.** При необходимости измените параметры настройки датчика (пункт 6) так, чтобы на экране помещалось 6-10 полных колебаний.

#### **Обработка результатов измерений по этапу 1**

1. Установите желтый маркер левой кнопки мыши на первый экстремум кривой затухающих колебаний. Перейдите в окно обработки, нажав на красную кнопку **+** в правом верхнем углу рабочего окна датчика. В открывшемся окне (клавиша «Таблица») автоматически зафиксируются данные о времени и амплитуде соответствующей точки на кривой.

- 2. Нажмите вкладку «исходные данные» и введите значение сопротивления, напряжение на котором измеряется с помощью датчика. Это необходимо для расчета тока в таблице.
- 3. Установите окно обработки в удобное место экрана и последовательно левой кнопкой мыши отметьте остальные экстремумы (минимумы и максимумы) кривой. После автоматической фиксации временных и амплитудных значений происходит пересчет значений напряжения на резисторе в величину тока в контуре. Натуральный логарифм амплитуды затухающих колебаний  $Ae^{-\delta t}$  – это линейная, убывающая по времени функция, тангенс угла наклона которой соответствует значению коэффициенту затухания  $\delta$ .
- 4. После заполнения таблицы перейдите на вкладку «График». В окне отразятся точки графика логарифма амплитуды от времени. Слева в списке кривых аппроксимации выберете линейную функцию «Y=AX+B».
- 5. Нажмите кнопку аппроксимации по методу наименьших квадратов и на экране появится запись линейной функции. Запишите в Таблицу 2 значение коэффициента затухания  $\delta$ , соответствующее модулю коэффициента пропорциональности полученной функции:

 $\delta$ = $|A|$ .

Учтите, что время на графике дано в миллисекундах, а размерность  $\delta$  в Таблице 2 должна быть с-1.

- 6. Сохраните собранные данные в отчет, нажав кнопку **19**. При необходимости с помощью кнопки  $\Box$ можно экспортировать данные с кривой аппроксимации в личный файл.
- 7. Замените сопротивление R<sub>1</sub> с номиналом 1 Ом на сопротивление с номиналом 10 Ом и повторите измерения по этапу 1 вновь. При необходимости в настройках параметра осциллографа рекомендуется уменьшить чувствительность канала, а уровень запуска увеличить до 0,5 В. Сопоставьте результаты (коэффициент затухания) полученные для разных активных сопротивлений колебательного контура.

#### Этап 2: ОПРЕДЕЛЕНИЕ ПЕРИОДА ЗАТУХАЮЩИХ КОЛЕБАНИЙ В ЭЛЕКТРИЧЕСКОМ КОНТУРЕ.

#### **Порядок проведения лабораторной работы по этапу 2**

1. Выберите сценарий выполнения работы «**Определение периода** затухающих колебаний», нажав соответствующую кнопку **聞** на панели инструментов и перейдя в меню сценариев.

- 2. Вызовите окно настройки параметров осциллографического датчика напряжений, нажав на кнопку **. Проверьте установленные** параметры датчика в соответствии с рис. 5.
- 3. Верните в колебательный контур резистор сопротивлением 1 Ом.
- 4. Запустите измерения <sup>0</sup>
- 5. Зарядите конденсатор, нажав на кнопку зарядки и удерживая ее нажатой 1-1,5 секунд.
- 6. Разрядите конденсатор, кратковременно нажав на кнопку разрядки, и после получения осциллографической картинки, подобной изображенной на рис.3, остановите измерения  $\bullet$ . При необходимости измените параметры датчика (пункт 2) так, чтобы на картинке помещалось 6-10 полных колебаний.

#### **Обработка результатов измерений по этапу 2**

- 1. Выберите область на кривой затухающих колебаний, установив по краям выделенной области зеленый и желтый маркеры. Необходимо устанавливать левый край выделенной области (зеленый маркер правой кнопкой мыши) к моменту начала колебательного процесса, а правый край (желтый маркер левой кнопкой мыши) – через 5–7 полных колебаний к моменту завершения последнего колебания. В обоих случаях кривая в этих точках проходит через ноль.
- 2. Перейдите в окно обработки, нажав на красную кнопку + в правом верхнем углу рабочего окна датчика. В открывшемся окне (клавиша «Таблица») автоматически зафиксируются данные об интервале времени выделенного участка кривой.
- 3. Впишите в соответствующую ячейку таблицы значение числа полных колебаний. Для получения в правой ячейке таблицы периода колебаний Т<sup>1</sup> нажмите Enter. Зафиксируйте его значение в итоговой Таблице 2.
- 4. Повторите этап 2 для конденсатора с емкостью 1 мкФ. Определите значение Т2. При этом в настройках осциллографического датчика необходимо установить развертку 0.5 мс/дел.
- 5. Подсчитайте теоретические значения периодов колебаний T<sub>1</sub> и T<sub>2</sub><sup>m</sup> по формуле (17) и внесите их в таблицу 2.

#### Этап 3: ОПРЕДЕЛЕНИЕ КРИТИЧЕСКОГО СОПРОТИВЛЕНИЯ В ЭЛЕКТРИЧЕСКОМ КОНТУРЕ.

#### **Порядок проведения лабораторной работы по этапу 3**

- 1. Замените активное сопротивление  $R_1$  (рис.1-3) номиналом в 1 Ом на переменный резистор (рис.1-8). Верните в цепь конденсатор емкостью 4.7 мкФ.
- 2. Выберите сценарий выполнения работы «**Определение критического сопротивления**» нажав соответствующую кнопку на панели инструментов и перейдя в меню сценариев.
- 3. Запустите измерения <sup>.</sup>

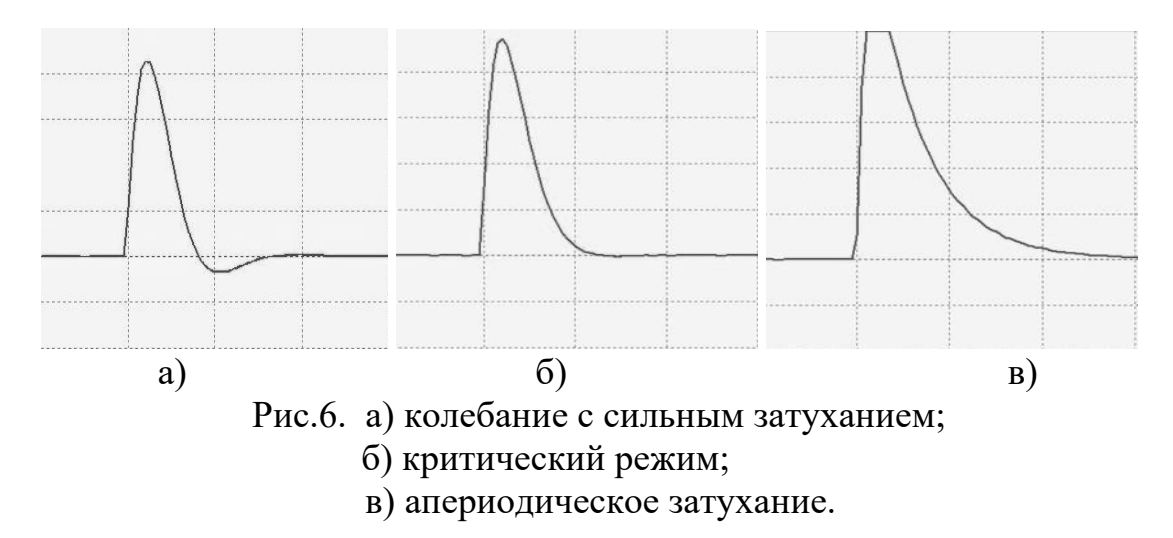

- 4. Установите рукоятку переменного резистора в среднее положение и проведите несколько записей процесса разряда емкости через колебательный контур при различном положении регулировочной ручки переменного резистора. Для удобства установите «ждущий» режим работы осциллографического датчика, и вам не придется перезапускать измерения в процессе подбора сопротивления переменного резистора. Выход сигнала за рамки экрана по амплитуде вполне допустимы, т.к. в этой части работы интерес представляет поведение осциллограммы вблизи нулевой линии. Добейтесь установления критического режима – переходного между колебательным и апериодическим (рис. 6б). При необходимости скорректируйте настройки датчика напряжений по чувствительности и скорости развертки.
- 5. Не изменяя положение ручки переменного резистора (установленное на нем сопротивление должно оставаться неизменным), произведите изменение схемы лабораторной установки в соответствии с рисунком 7. Переменный резистор при этом отключается из колебательного контура и включается последовательно с зарядным сопротивлением  $R_{2}=1$  кОм.
- 6. Подключите к клеммам зарядного сопротивления 1-й (красный) канал, а к переменному резистору – 2-й (синий) канал датчика напряжения.

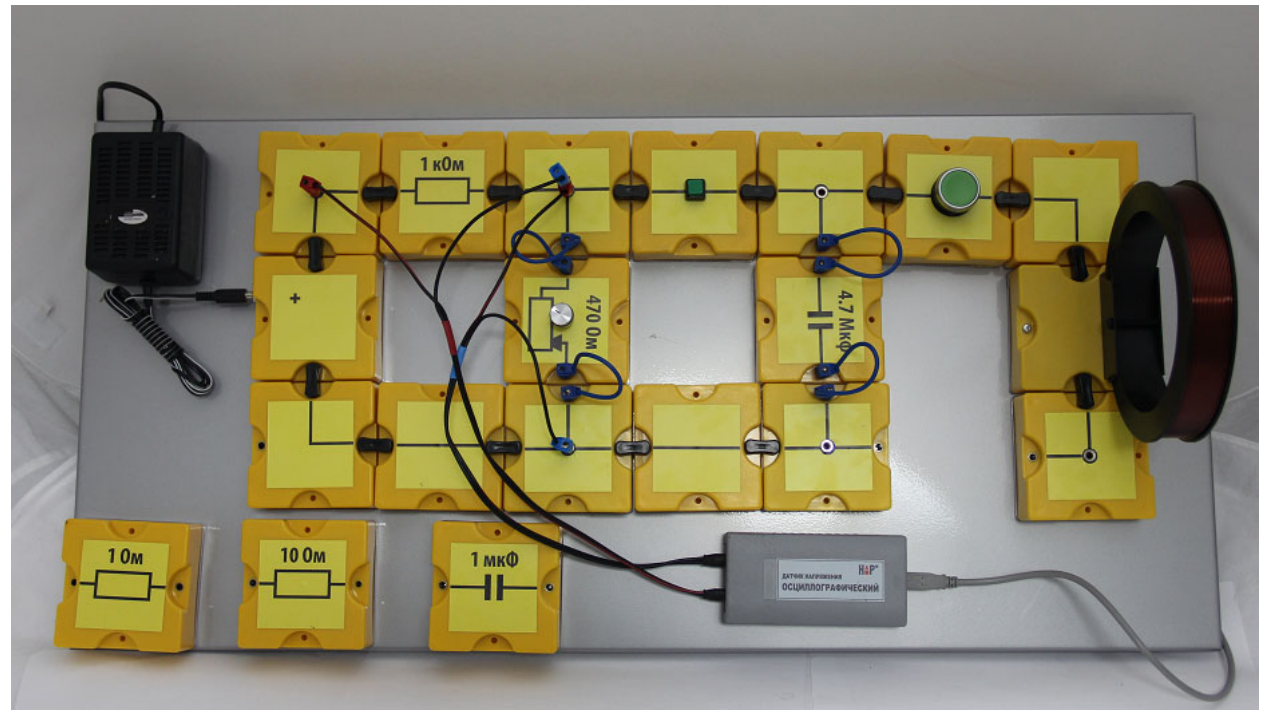

Рис. 7. Измерение критического сопротивления.

7. Вызовите окно настройки параметров осциллографического датчика напряжений, нажав на кнопку . Установите параметры датчика в соответствии с рисунком 8 (режим работы – «АВТО», развертка – 20 мс/дел., чувствительность канала 1 – 20 В/дел).

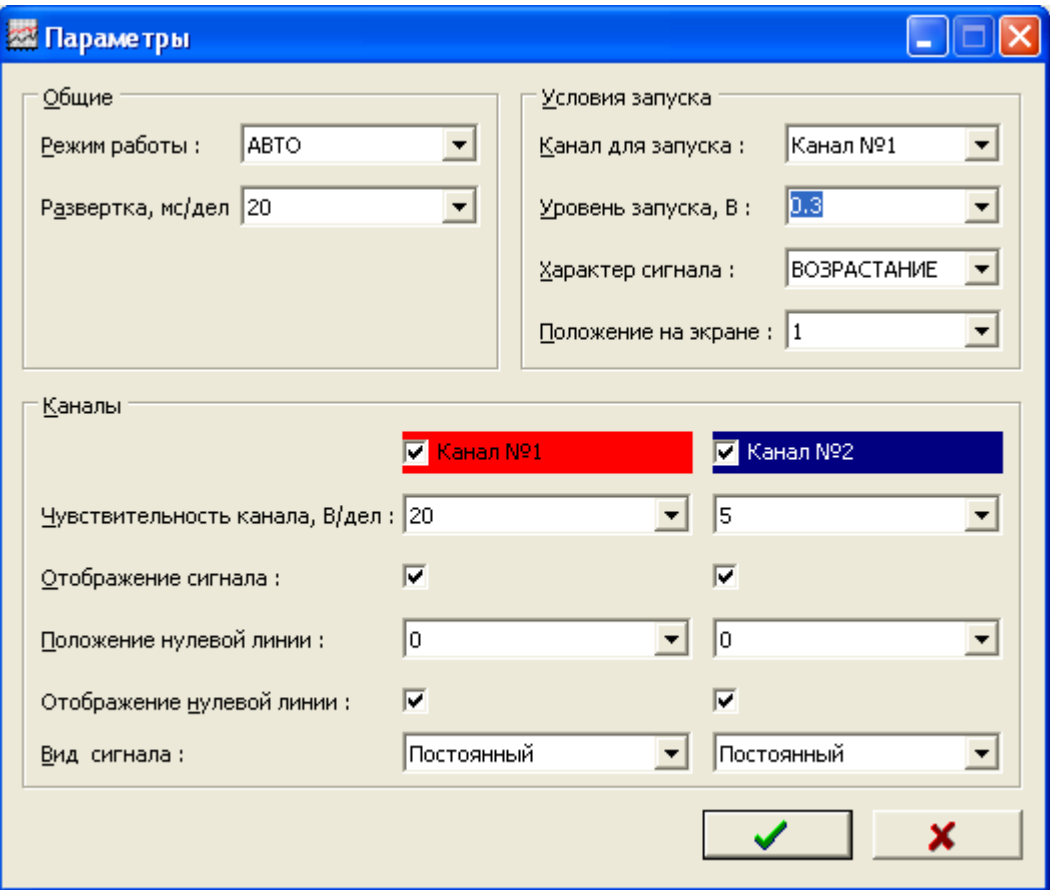

Рис.8. Измерение критического сопротивления. Параметры датчика

- 8. Запустите измерения **. На** экране появится запись падений напряжений на исследуемых сопротивлениях.
- 9. Установите желтый маркер в любую точку экрана, и в верхнем левом углу окна появятся данные о величинах напряжений на сопротивлениях.

#### **Обработка результатов измерений по этапу 3**

1. Известно, что напряжение на последовательно подключенных сопротивлениях пропорционально величинам сопротивлений. Используя это утверждение, подсчитайте величину сопротивления R1∼ переменного резистора. Подсчитайте величину критического сопротивления контура:

$$
R_{1\kappa p} = R_1 \sim + R_L
$$

2. Повторите пункты 3 – 9 для другой емкости в контуре. Найдите  $R_{2kp} = R_2 \rightarrow R_L$ 

Запишите полученные результаты в таблицу 2.

После установки в цепь конденсатора емкостью 1 мкФ необходимо нажать на кнопку и установить следующие параметры осциллографического датчика: режим – «ждущий», развертка - 0.5 мс/дел., чувствительность канала 5 В/дел. Второй канал следует отключить (снять галочку в окне «Канал №2»).

3. Подсчитайте теоретическое значение критических сопротивлений контура по формуле (15). Полученные значения R<sub>*kp*</sub> запишите в таблицу 2.

#### Этап 4: ОПРЕДЕЛЕНИЕ ДОБРОТНОСТИ ЭЛЕКТРИЧЕСКОГО КОНТУРА С ПОМОЩЬЮ ФАЗОВОЙ ДИАГРАММЫ.

#### **Порядок проведения лабораторной работы по этапу 4**

1. Соберите лабораторную установку в соответствии с рисунком 9, установив конденсатор 1 емкостью 4,7 мкФ.

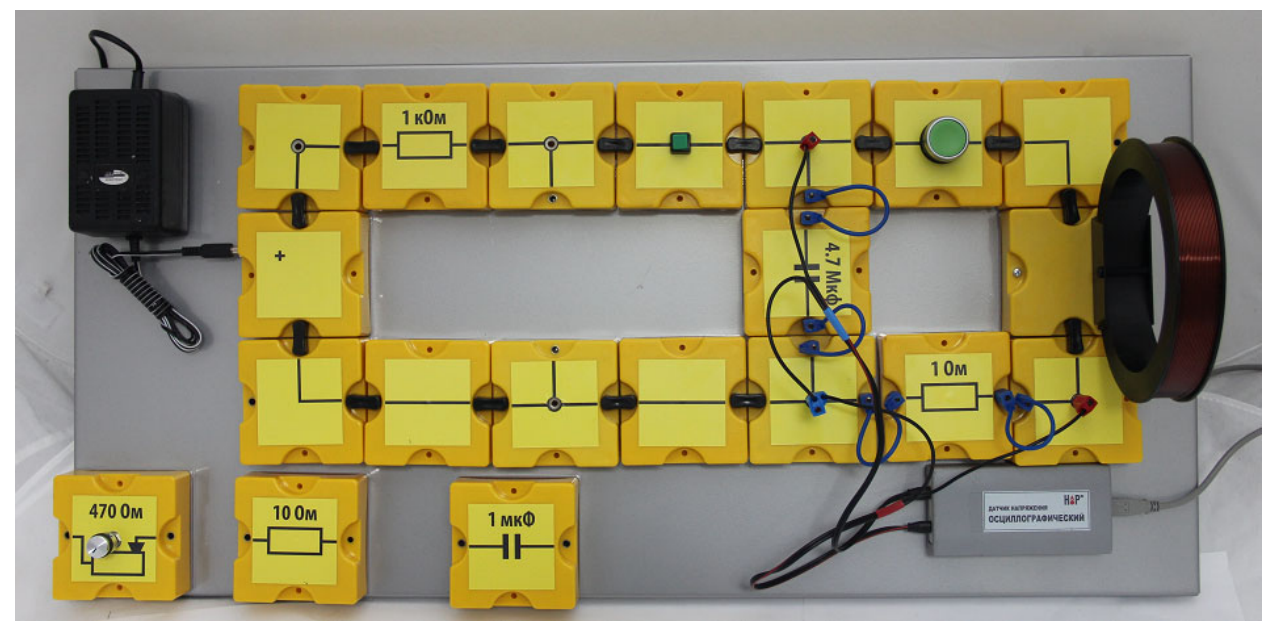

Рис. 9. Получение фазовой диаграммы

- 2. Подключите 1-й канал (красный) датчика напряжения к клеммам резистора, а второй канал (синий) – к конденсатору.
- 3. Выберите сценарий выполнения работы «**Построение фазовой** диаграммы» нажав соответствующую кнопку **на панели** инструментов и перейдя в меню сценариев.
- 4. Вызовите окно настройки параметров осциллографического датчика напряжений, нажав на кнопку . Установите первоначальные параметры датчика в соответствии с рисунком 10.

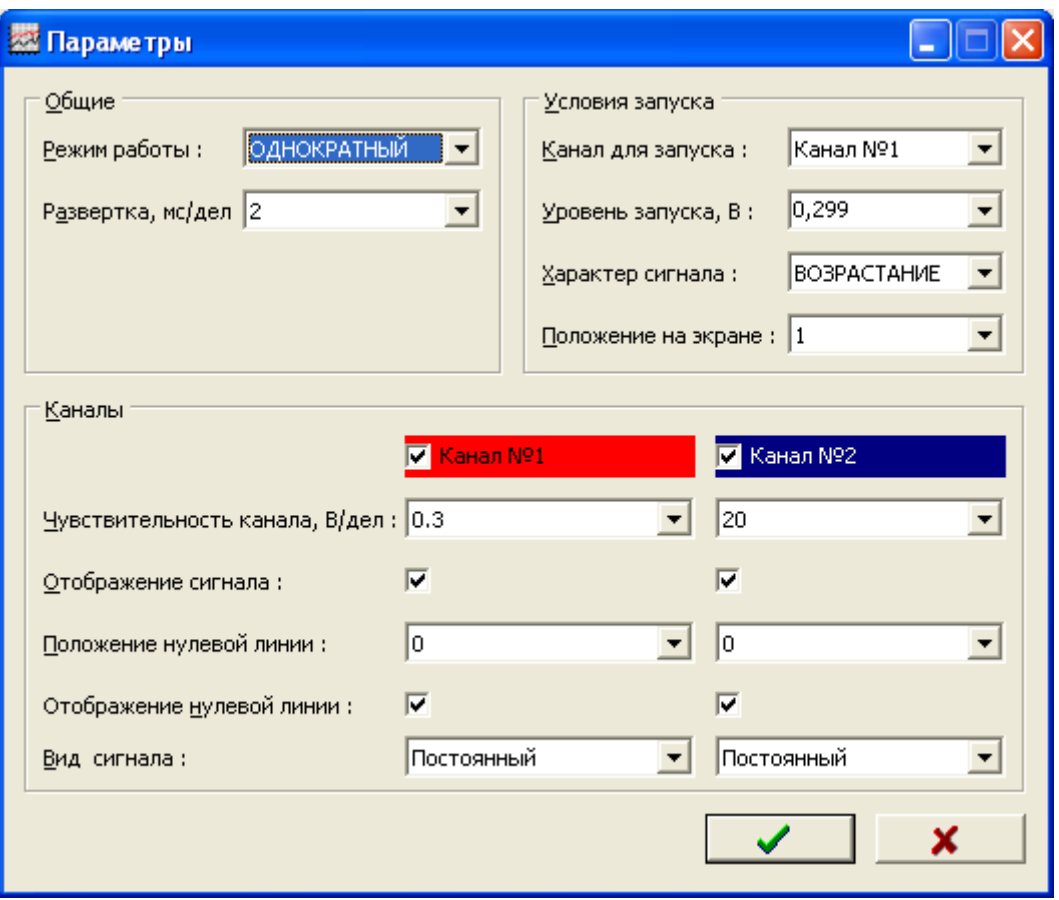

Рис.10. Получение фазовой диаграммы. Параметры датчика

- 5. Запустите измерения <sup>O</sup>
- 6. Зарядите конденсатор, нажав на кнопку зарядки и удерживая ее нажатой 1-1,5 секунд.
- 7. Разрядите конденсатор, кратковременно нажав на кнопку разрядки, и после получения осциллографической картинки, подобной изображенной на рис.11, остановите измерения

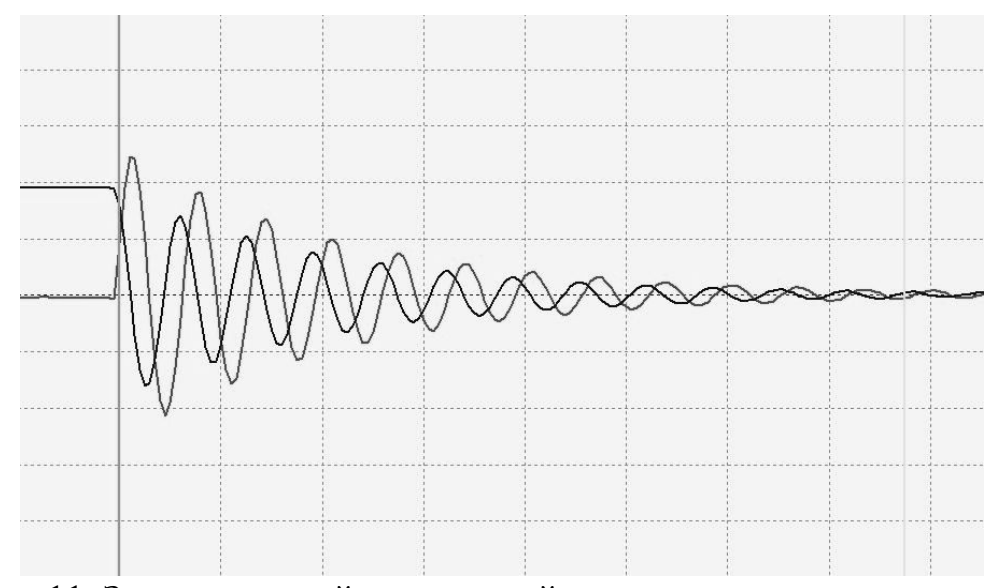

Рис.11. Запись падений напряжений на сопротивлении и емкости

- 8. Выберите область на кривой затухающих колебаний, установив по краям выделенной области зеленый и желтый маркеры. Необходимо устанавливать левый край выделенной области к моменту начала колебательного процесса, а правый край - к концу записанного графика затухающих колебаний
- 9. Перейдите в окно «Обработка», нажав на красный знак **+** в правом верхнем углу окна с графиками. На экране возникнет таблица, в которую будут введены значения напряжения, зарегистрированные первым каналом. Нажмите на синий знак +, расположенный рядом с красным, и добавьте в таблицу значения напряжений, измеренные вторым каналом.
- 10. При выборе вкладки «График U2(U1)» на экране появится фазовая диаграмма аналогичная приведенной на рис.4, в которой по оси абсцисс - напряжение на сопротивлении, а по оси ординат напряжение на конденсаторе.
- 11. При необходимости составления отчета с помощью кнопки **N**можно экспортировать график с фазовой диаграммой в личный файл с отчетом о лабораторной работе.

#### Обработка результатов измерений по этапу 4

1. С помощью графика фазовой диаграммы и таблицы с напряжениями найдите два последовательных (через период, или один полный виток на диаграмме) значения амплитуды затухающих колебаний, например на оси абсцисс (напряжение на конденсаторе) для моментов времени, когда напряжение на активном сопротивлении равно нулю. Зафиксируйте эти значения:

$$
U_t = , \qquad \qquad U_{t+T} =
$$

2. В соответствии с формулами (18) - (20) определите добротность в контуре для малых затуханий, как:

$$
Q \approx 2\pi \frac{w_e}{\Delta w_e} = 2\pi \frac{v_t^2}{v_t^2 - v_{t+\tau}^2} \approx \pi \frac{v_t}{v_t - v_{t+\tau}},
$$

Окончательно добротность считается по формуле (23):<br>  $Q \approx \pi \frac{v_t}{\Delta U}$ ,  $(23)$ 

 $\Delta U = U_t - U_{t+T}$ где

3. Подсчитайте теоретическое значение добротности по формуле:  $Q^T = \frac{\pi}{\delta T_1}$  $(24)$ 

и внесите эти значения в таблицу 2.

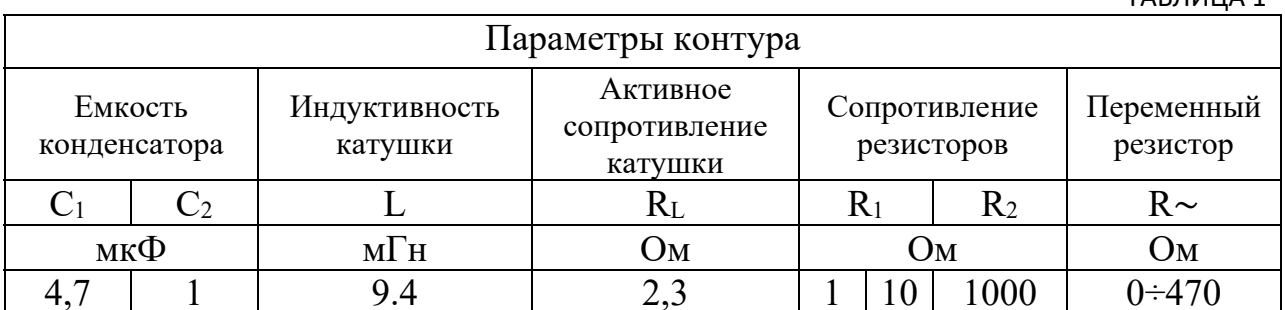

## 7. Основные результаты экспериментов

#### ТАБЛИЦА 2

 $TAERIIIA 1$ 

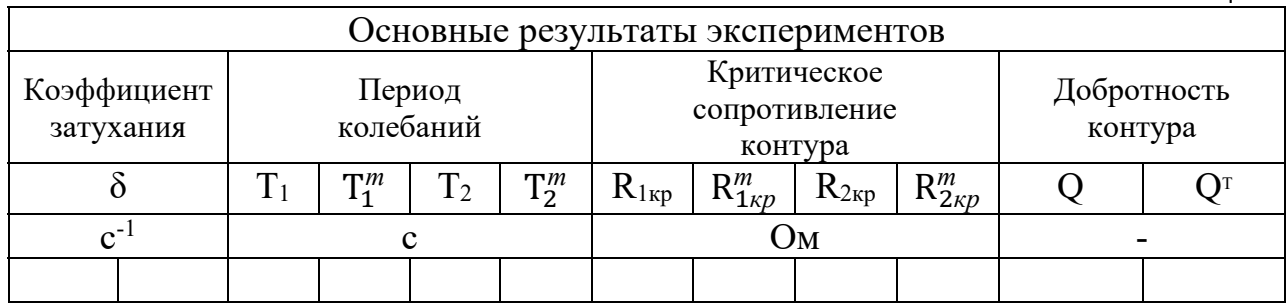

## 8. Указания по технике безопасности

- 1. Перед выполнением работы получите инструктаж у лаборанта.
- 2. Соблюдайте общие правила техники безопасности работы в лаборатории "Физика".

## 9. Контрольные вопросы

1. Что называется собственной частотой, добротностью, логарифмическим декрементом затухания колебательного контура?

2. Какая плоскость называется фазовой плоскостью колебаний?

3. Как определить логарифмический декремент затухания контура по картине колебаний в фазовой плоскости?

4. Получите формулу, связывающую период колебаний и сопротивление колебательного контура R (при неизменных L и C). Покажите, что R<sup>2</sup> и 1/T<sup>2</sup> зависят друг от друга линейно. Как найти  $R_{kp}$  по найденной зависимости?